# **Ръководство на потребителя за**

# **Cisco IP Phone 8811, 8841, 8851, 8851NR и 8861**

# **I. Употреба:**

## **A. Набиране:**

За да направите обаждане, вдигнете слушалката и въведете желания от вас номер. Ако искате може да наберете и по следните начини:

#### **Набиране на последно набрания номер:**

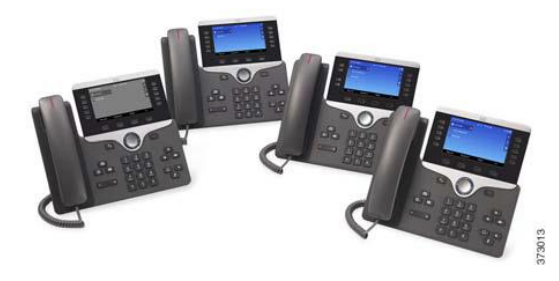

Натиснете **Redial** (Повторно набиране) на вашата основна линия. За да наберете повторно на друга линия, първо натиснете бутона за линия.

#### **Набиране на слушалки:**

- 1. Въведете номер, когато телефонът е неактивен.
- 2. Вдигнете слушалката или Натиснете **Call** (Обаждане), **Headset** (Слушалки) , **Speakerphone** (Високоговорител) или **Select** (Избор).

#### **Бързо набиране:**

Въведете номер за бързо набиране и натиснете **SpeedDial** (Бързо набиране). Може да зададете бързо набиране към някои бутони в лявата част на телефона.

#### **B. Отговаряне на обаждания:**

Новите обаждания се показват по следните начини:

- Мигаща кехлибарена светлина на бутона за линия;
- Анимирана икона й и идентификация на обаждащия се;
- Мигаща червена светлина на слушалката ви.

За да отговорите на обаждане, вдигнете слушалката, натиснете мигащия в кехлибарен цвят бутон, натиснете **Answer** (Отговаряне), бутона за Слушалки, който не свети или бутона за Високоговорител.

#### **Отговаряне на множество линии:**

Ако говорите по телефона и получите ново обаждане в същото време на екрана на телефона ще се появи съобщение за кратко. Натиснете мигащия в кехлибарен цвят бутон, за да смените линиите и натиснете бутона за сесия, за да вдигнете второто обаждане. Първото обаждане отива в режим Изчакване автоматично.

#### **C. Поставяне на обаждане в режим Изчакване:**

- 1. Натиснете **Hold** (Изчакване) **II**. Иконата за поставяне в режим Изчакване се появява и бутона за линия започва в мига зелен.
- 2. За да продължите обаждане от този режим, натиснете мигащия в зелено бутон за линия, **Resume** или **Hold**.

#### **D. Прехвърляне:**

- 1. При активно обаждане, натиснете **Transfer** (Прехвърляне) **1. 1.**
- **2.** Въведете телефонния номер на човека към когото ще прехвърлите обаждането.
- **3.** Натиснете **Transfer** отново, преди или след като другия човек вдигнал. Прехвърлянето ще бъде завършено.

## **Директно прехвърляне:**

Може да прехвърлите активното обаждане към обаждане в режим Изчакване на същата линия или между различни линии.

- При активно обаждане, натиснете **Transfer** (Прехвърляне).
- Натиснете **Active calls** (Активни обаждания), за да изберете обаждане в режим Изчакване и натиснете **Transfer** отново, за да завършите прехвърлянето на обаждането.

# **E. Конференция:**

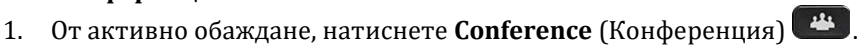

- 2. Направете ново обаждане.
- 3. Натиснете **Conference** отново (преди или след като другия човек вдигне). Конферентният разговор ще започне и на телефона се изписва **"Conference."**
- 4. Повторете тези стъпки, за да добавите повече участници.

Конферентният разговор ще завърши, когато всички участници затворят.

#### **Присъединяване към обаждане:**

Може да направите конферентен разговор с активното обаждане или с обаждания на Изчакване в същата линии или в различни линии.

- При активно обаждане, натиснете **Conference .**
- Натиснете **Active calls** (Активни обаждания), за да изберете обаждането в режим Изчакване. След това натиснете **Conference** отново, за да направите конферентен разговор.

#### **Преглед и премахване на участници:**

По време на конферентен разговор, натиснете **Show Details** (Показване на детайли). За да премахнете участник от конферентен разговор, отидете на дадения участник и натиснете **Remove** (Премахване).

#### **Изключване на звука:**

- По време на обаждане, натиснете **Mute** (Изключване на звук) . Бутонът светва, за да покаже, че звука е изключен.
- Натиснете отново, за да включите звука обратно.

#### **F. Прехвърляне на всички:**

- 1. За да прехвърлите обаждания, които сте получили на основната си линия към друг номер, натиснете **Forward all** (Прехвърляне на всички).
- 2. За да прехвърлите обажданията към гласовата си поща, натиснете **Messages** (Съобщения) **. 60**
- 3. За да отмените прехвърлянето на обажданията, натиснете **Forward off** (Изключване на прехвърляне).

За да настроите прехвърлянето към второстепенна линия, натиснете бутона за линия, за да изберете дадената линия и натиснете **Forward all**.

За да зададете отдалечено прехвърляне, влезте във вашия Self Care Portal.

# **G. История на обаждания:**

- 1. Натиснете **Applications** (Приложения)
- 2. Скролнете и изберете **Call History** (История на обаждания).
- 3. Изберете линия, която искате да прегледате. Телефонът ви показва последните 150 пропуснати, направени или получени обаждания.
- 4. За да видите детайли за обаждане, скролнете до обаждането, натиснете **More** (Още) и натиснете **Details** (Детайли).

# **Преглед само на пропуснатите обаждания:**

1. Вижте историята на вашите обаждания.

2. Натиснете **Missed** (Пропуснати). Като алтернатива може да натиснете бутона за сесия, който е до иконата за История на обаждания.

# **История на повикванията:**

- 1. Вижте историята на повикванията си или отидете до пропуснатите повиквания или направените от вас обаждания.
- 2. Скролнете до списък и вдигнете слушалката. След това натиснете **Select** (Избор).
- 3. За да редактирате номер преди да го наберете, натиснете **More > EditDial**.

#### **H. Настройки:**

# **Сила на звука:**

Бутоните за сила на звука  $\epsilon$  **+**  $\epsilon$  намират отляво на клавиатурата.

- За да настроите звука на слушалката, слушалките и високоговорителя, натиснете този бутон, когато използвате телефона.
- За да настроите силата на звука на звъненето, натиснете този бутон отляво (-) или отдясно (+).
- За да спрете звука на телефона, когато звъни, натиснете този бутон отляво веднъж. Ако натиснете бутона отляво няколко пъти ще намалите звука постепенно.

#### **Мелодия на звънене:**

- 1. Натиснете **Applications** (Приложения)
- 2. Изберете **Settings > Ringtone** (Настройки>Мелодия на звънене).
- 3. Изберете линия.
- 4. Скролнете през списъка с мелодии и натиснете **Play** (Пускане), за да чуете пример.
- 5. Натиснете **Set and Apply** (Задаване и Прилагане), за да запазите избора си.

#### **USB зареждане:**

За да заредите мобилния си телефон трябва да използвате USB порта на Cisco IP Phone 8851 или 8851NR или да използвате задния или страничния USB порт на Cisco IP Phone 8861.

За да заредите таблета си използвайте задния USB порт на Cisco IP Phone 8861.

# **II. Регулаторна информация:**

Cisco и логото на Cisco са търговски марки или регистрирани търговски марки на Cisco и/или неговите филиали в САЩ и други страни. За да видите списък с търговски марки на Cisco, отидете на този URL: [www.cisco.com/go/trademarks.](http://www.cisco.com/go/trademarks)

Всички споменати търговски марки на трети страни са тяхна собственост.

Използването на думата партньор не означава партньорски отношения между Cisco и която и да е друга компания. (1721R)

© 2015 Cisco Systems, Inc. Всички права запазени.

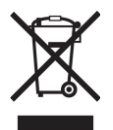

**Директива относно отпадъци от електрическо и електронно оборудване (WEEE):** Логото WEEE обозначава специални програми и процедури за рециклиране на електронни продукти в страни от Европейския съюз. Ние насърчаваме рециклирането на нашите продукти.

Този продукт отговаря на всички приложими европейски директиви и разпоредби.

Може да намерите допълнителна информация за този продукт на [www.polycomp.bg](https://polycomp.bg/poly/CISCO/0006301667422/0006301667424/vendor?a=Cisco%20Small%20Business%20-%20Communicate%20Phones.html#&vc=1&cb=103&wb=1&sk=000000000)